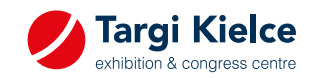

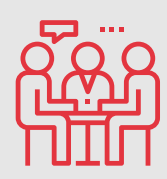

Do you know that you can schedule your business appointment at the expo now?

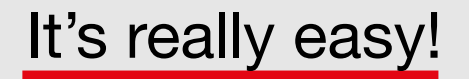

We present 3 steps on how to do it. Fix the appointment, and be sure to talk to the company of your choice!

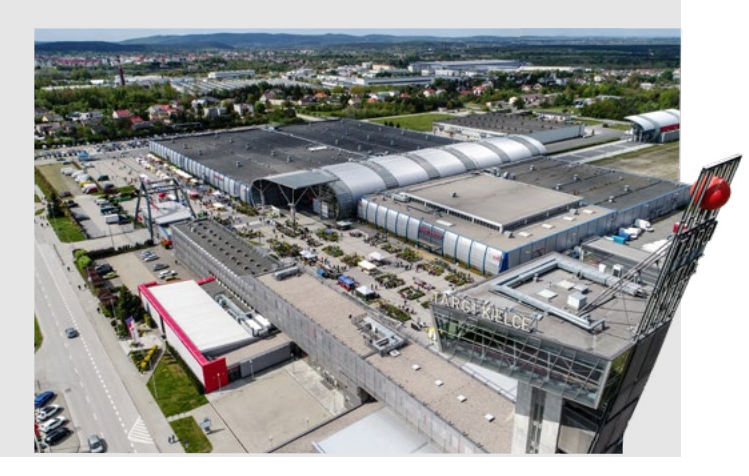

Go to the **1** Go to the Exhibitors List tab on **1** Fill in the form **Exhibitors List tab on** 

[www.targikielce.pl/mspo](https://www.targikielce.pl/en/mspo/list-of-exhibitors)

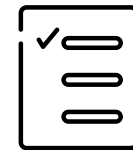

Select the company you want Select the company you want<br>
to make an appointment with and press "Make an appointment"

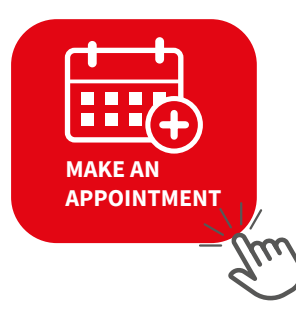

Book an appointment now and enjoy an effective expo visit.

and press "Send" 3

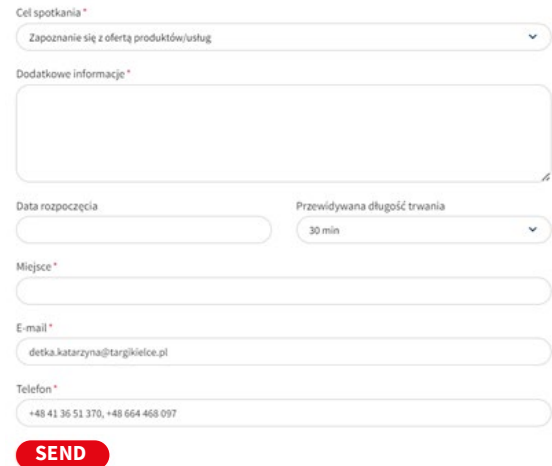